## COMUNICAZIONI ANOMALIE

## **PREREQUISITI**

Prima di procedere con l'installazione, assicurasri di aver installato sul proprio computer la macchina virtuale java versione 1.6.0 ed il programma Acrobat Reader. Le due applicazioni sono disponibili anche sul sito della Agenzia delle entrate.

## GUIDA ALL'INSTALLAZIONE

Avviando l'installazione del software Comunicazioni 2011 occorre selezionare ok per proseguire nell'installazione

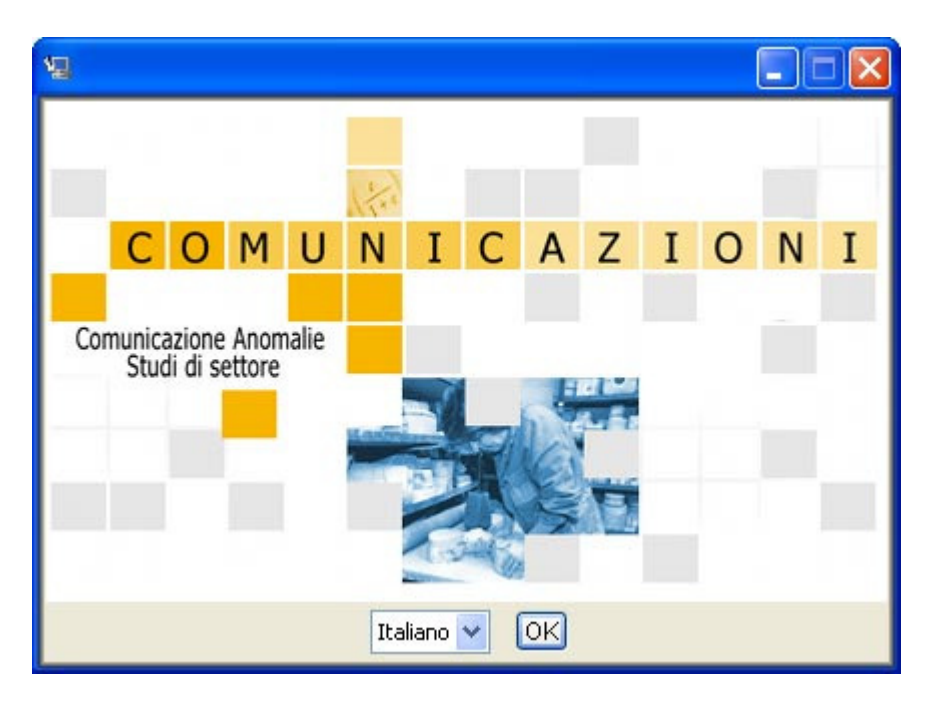

Nella finestra successiva selezionare avanti

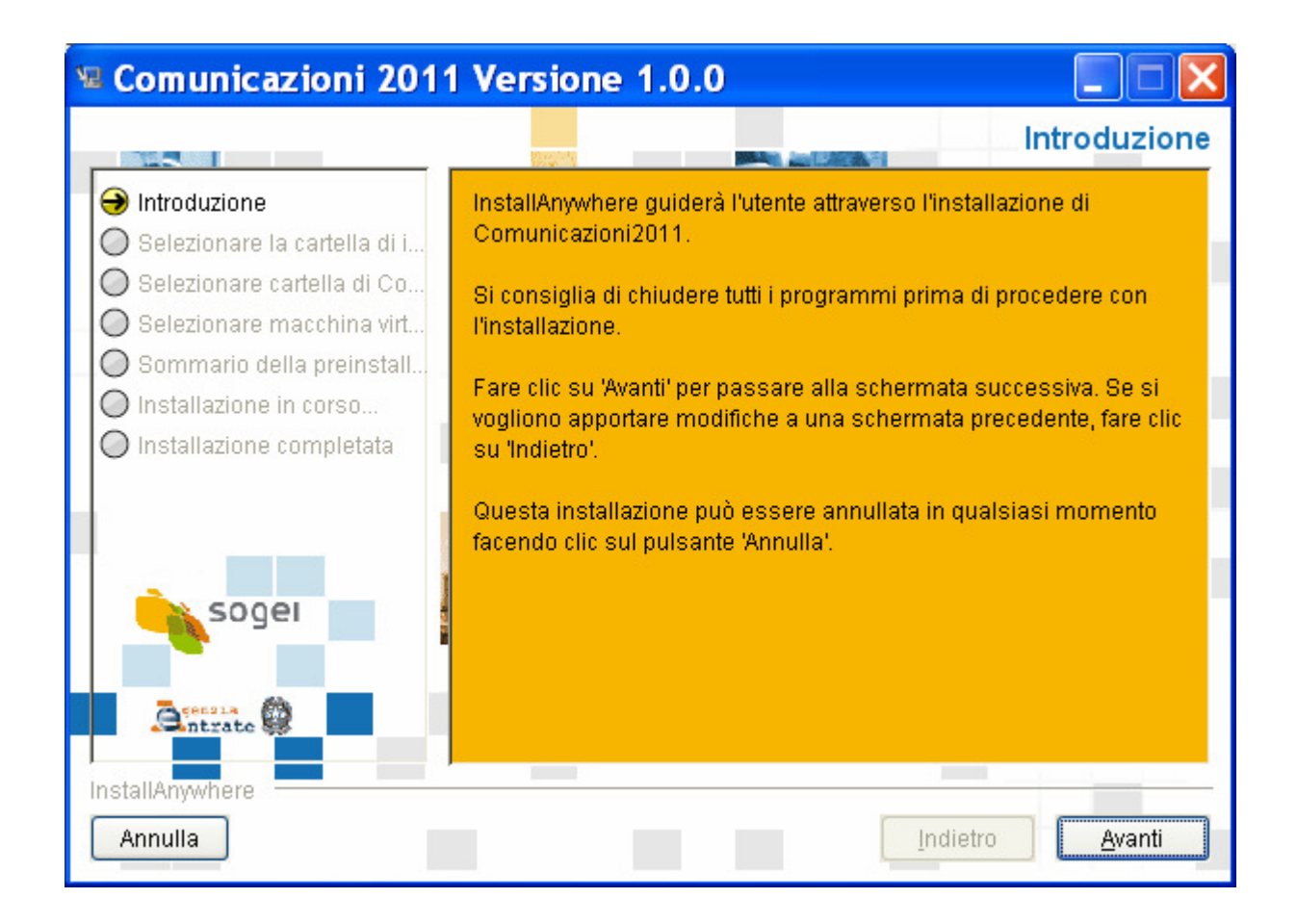

E' possibile selezionare un percorso di installazione diverso da quello preimpostato dall'installazione modificando il percorso presentato oppure selezionando il bottone "scegli"

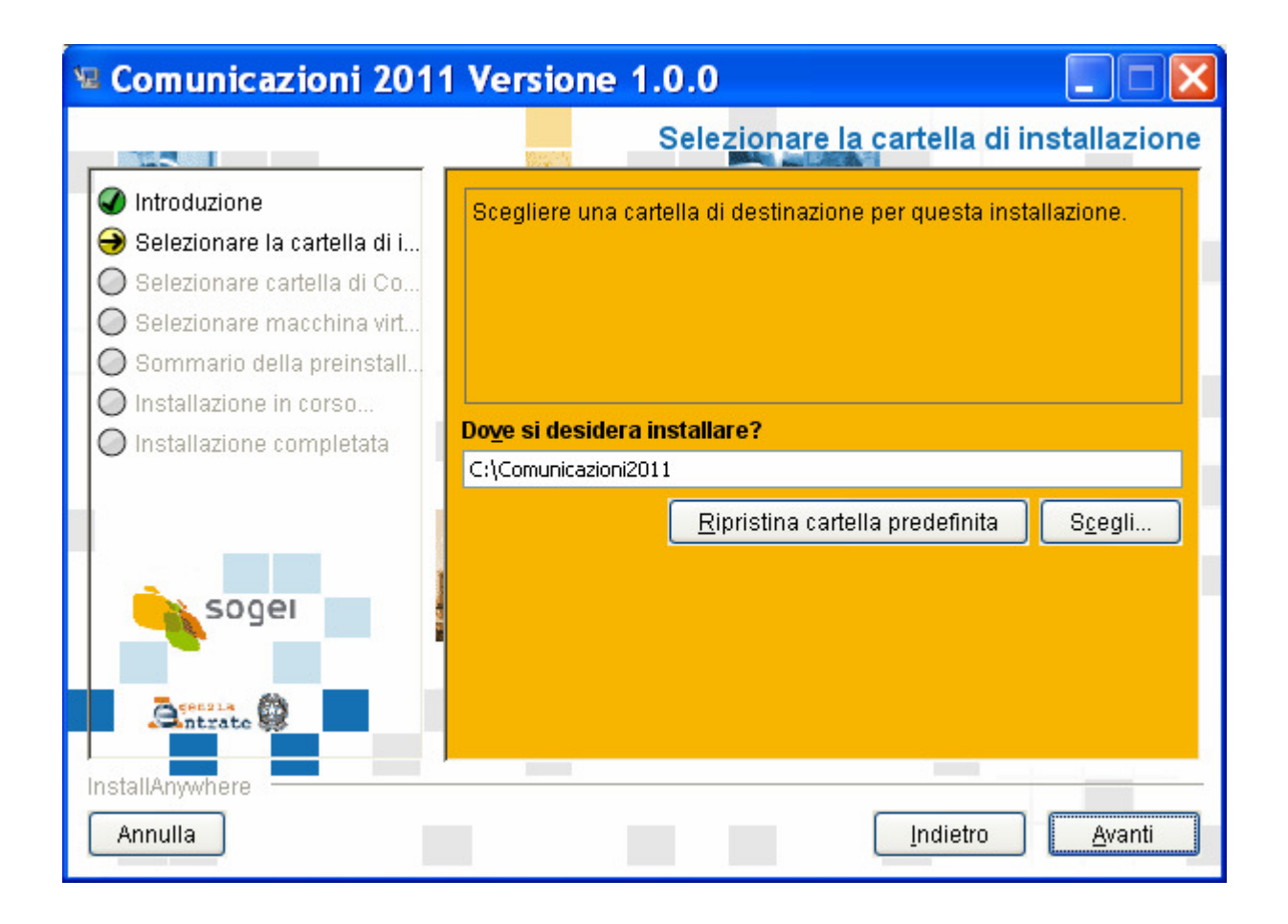

Dopo aver selezionato il percorso di installazione è possibile scegliere dove posizionare i collegamenti e le icone

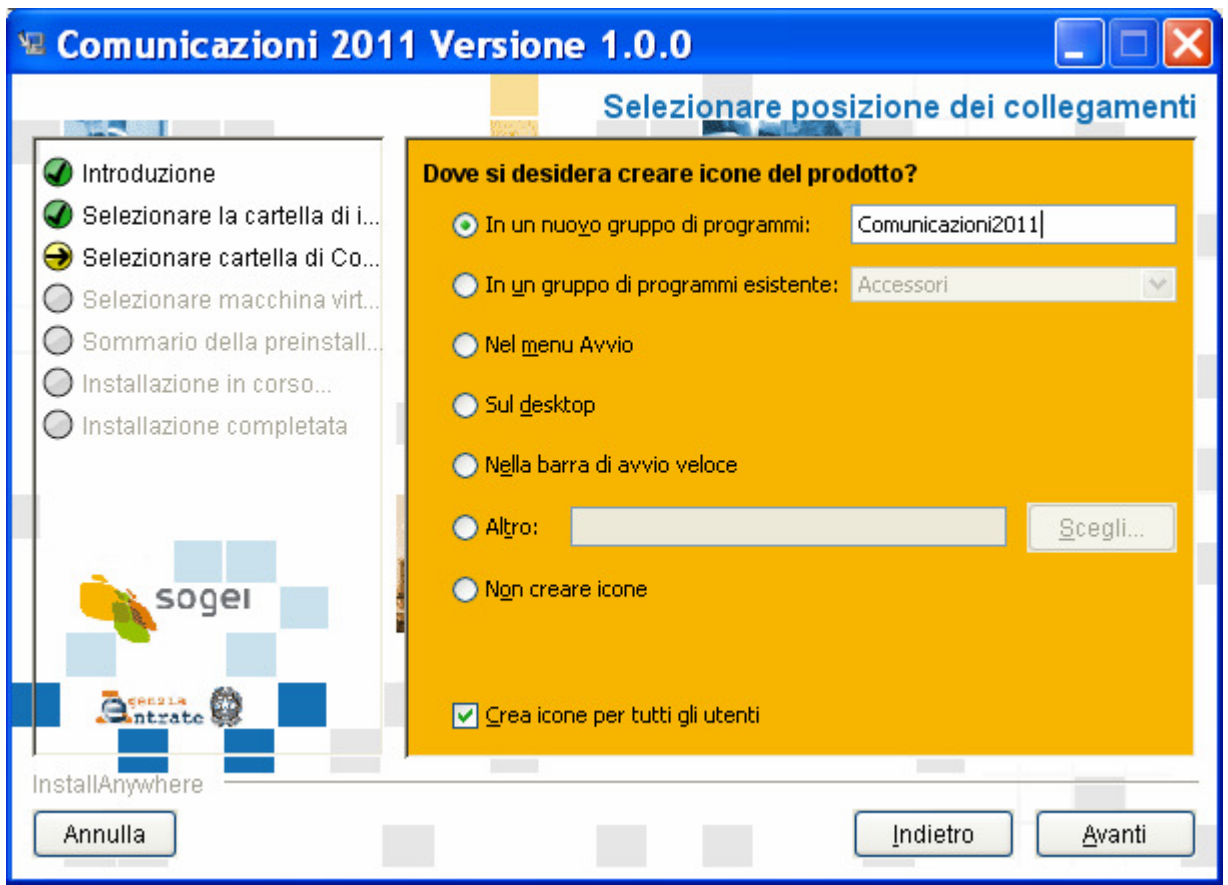

Nel sommario della preinstallazione vengono riassunte tutte le scelte effettuate durante l'installazione.

Selezionando installa l'installazione ha inizio.

## **E Comunicazioni 2011 Versione 1.0.0**

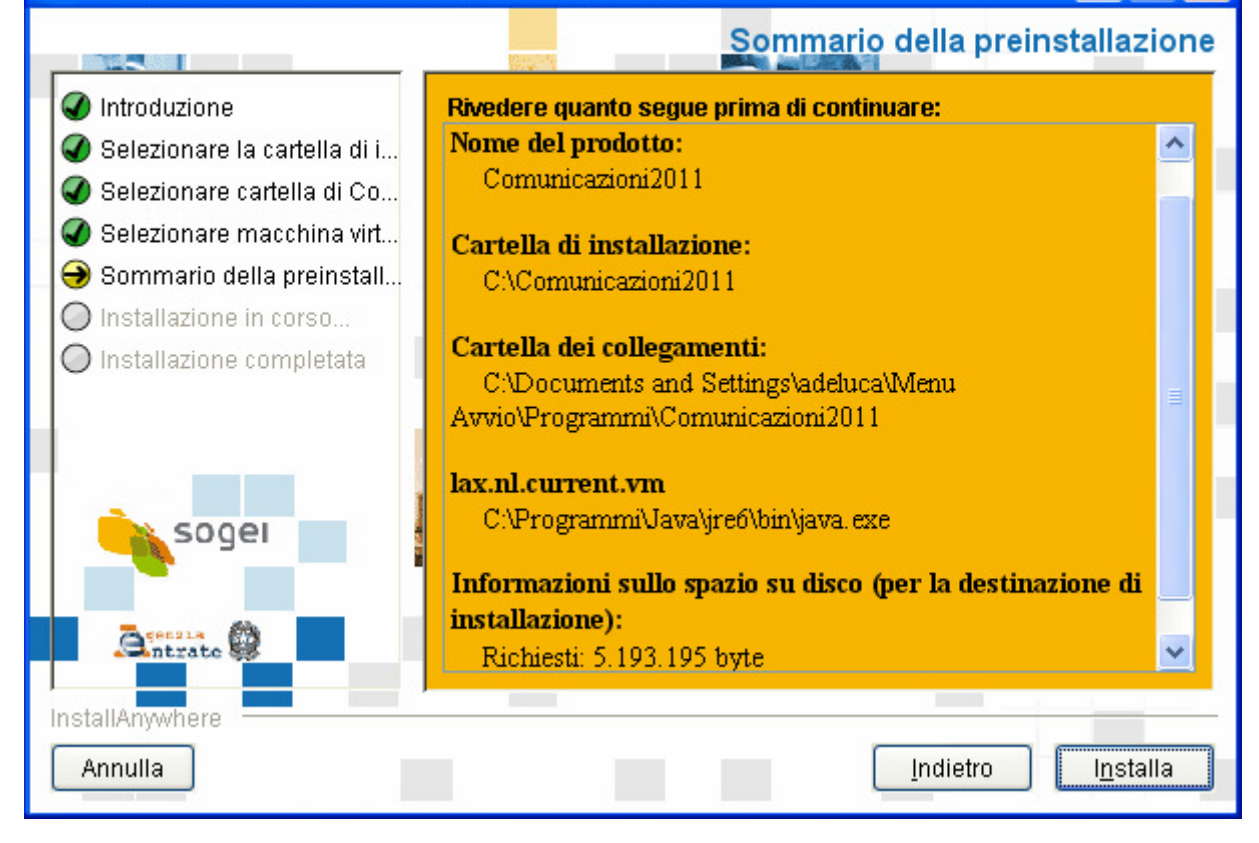

L'ultima schermata ci avvisa della corretta installazione del programma

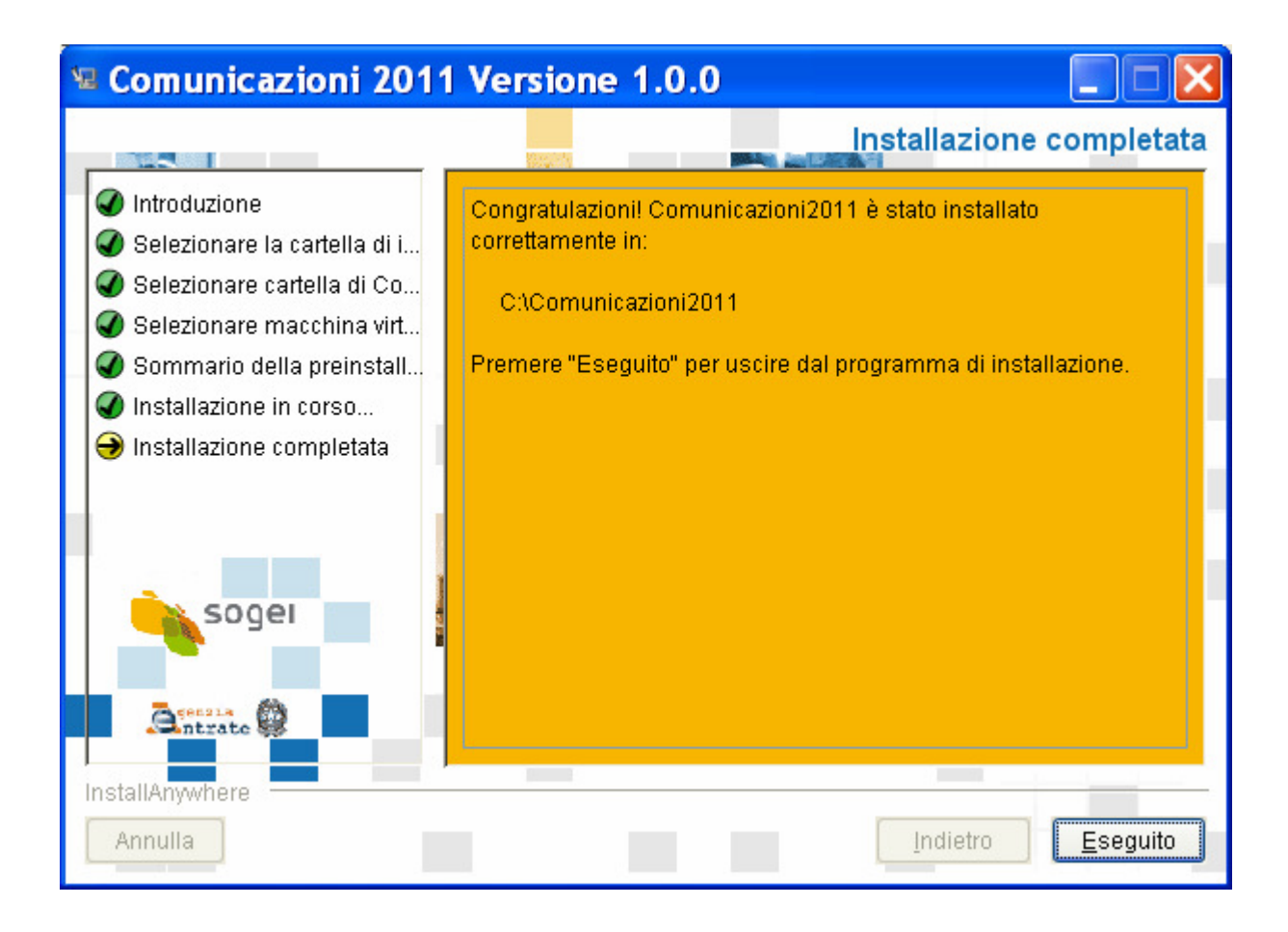